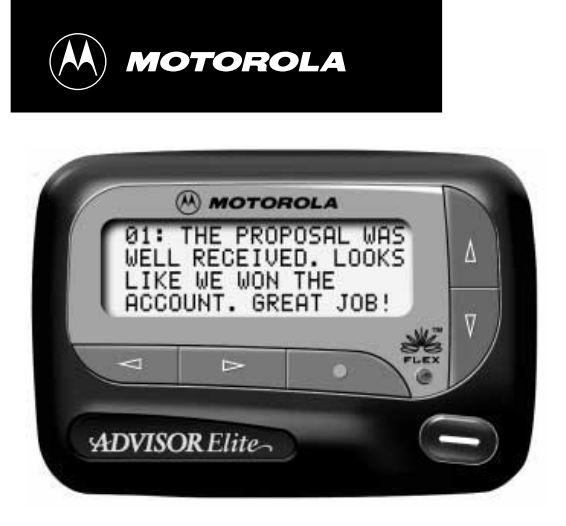

**USER'S GUIDE**

**Introduction**

**Getting Started**

**Time and Date** Setting the Time.

**Alerts**

Message-Status

# **ADVISOR Elitez**

## **Contents**

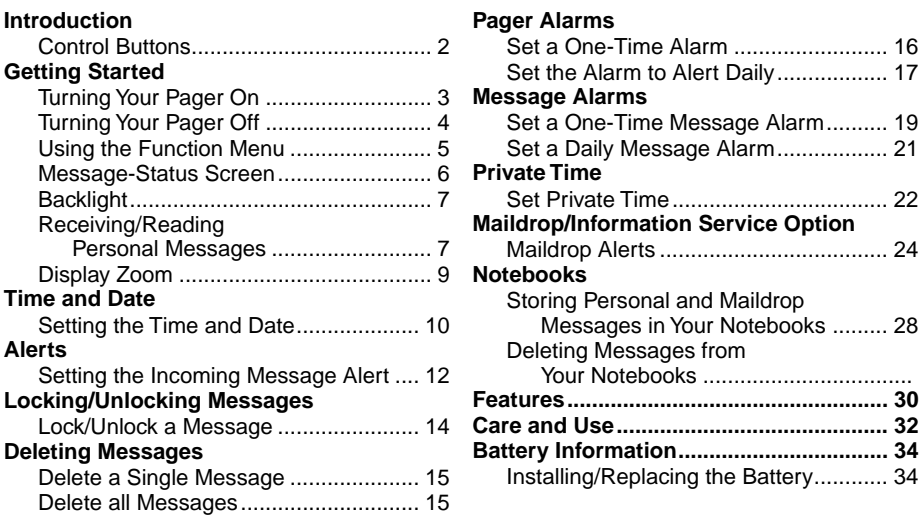

Congratulations on purchasing an Advisor Elite pager. Your new pager provides exciting capabilities in messaging and can become a vital part of your business and personal life. The pager's four-line display and expanded functionality incorporates many of the most advanced electronic, communications and wireless technologies available.

The Advisor Elite pager uses FLEX<sup>®</sup> technology. FLEX technology extends battery life up to four times longer than ordinary pagers and improves the ability to receive messages.

These compact pagers integrate messaging and time keeping functions in a package that is convenient to carry. Full understanding of what this product offers begins with reading this user's guide. This user's guide includes a detachable quick reference card on the back cover.

## **Sending a Test Page to Yourself**

After you have read this guide and your pager has been activated by your service provider, send yourself a test page. Refer to "Functionality and Use of Your Pager" on page 32 for more information.

**GETTING STARTED**

<u>ց</u>

ia<br>G

STARTED

2

**INTRODUCTION**

**INTRODUCTION** 

1

## **Effective Use of Your Pager**

Your pager can help you keep in contact with everyone important to you. By giving your pager number to your business associates, family, and friends, you can be contacted whenever needed.

If you have a cellular phone, give your pager number instead of your cellular number. Then you can decide who to call back on your cellular phone without paying for incoming calls.

## **Control Buttons**

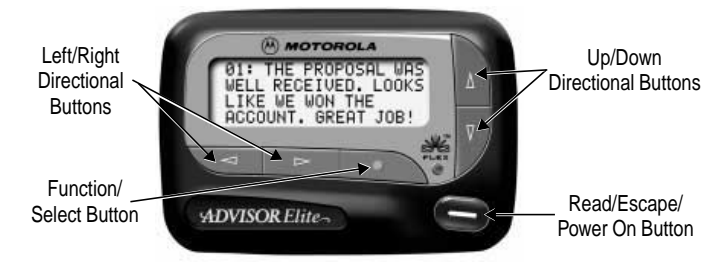

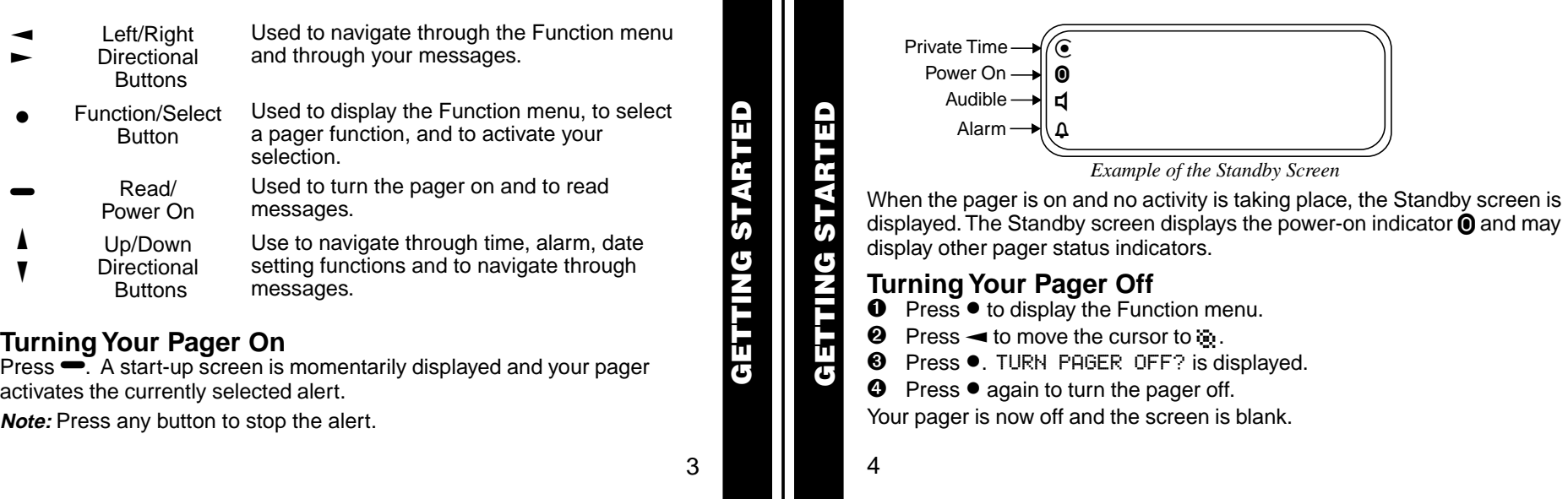

## **Using the Function Menu**

The Function menu provides access to the many features of your pager through the use of symbols and prompts.

**Ⅰ** Press • to display the Function menu. When the Function menu is initially displayed  $\overset{\bullet}{\bullet}\overset{\bullet}{\bullet}$  flashes to indicate the location of the cursor.

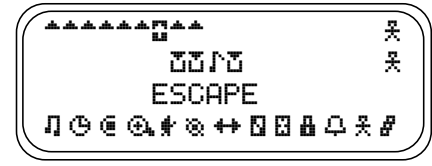

*Example of Fully Displayed Function Menu*

 $\bullet$  Press  $\bullet$  or  $\bullet$  to move the cursor within the Function menu. As you move through the Function menu, the pager function symbols flash to indicate the present location of the cursor. To exit from the Function menu without making any changes press  $\blacksquare$ .

**Note:** Some symbols may not display on your pager, depending upon your pager's features and whether it has messages.

**GETTING STARTED**

**GETTING STARTED** 

5

## **Message-Status Screen**

The Message-status screen shows the current status of your messages. For example, unread messages are indicated by a flashing  $*$  symbol, locked messages are indicated by  $\mathbf{H}$ .

The Message-status screen also displays the time and date and any activated pager settings. The Message-status screen can be accessed by pressing  $\blacktriangleleft, \blacktriangleright, \blacktriangledown, \text{or } \blacktriangle$  from the Standby screen.

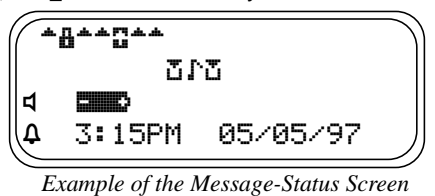

6

**GETTING STARTED**

GETT

ARTED

## **Backlight**

In low-light conditions, the pager's backlight automatically turns on whenever a button is pressed. You can manually turn the backlight on or off at any time by pressing and holding  $\bullet$  for two seconds. The backlight automatically turns off when the pager returns to the Standby screen.

## **Receiving/Reading Personal Messages**

Your pager can receive up to 19 personal messages. When a message is received, your pager alerts according to the current alert setting (audible, vibrate, or no message alert). A new message is indicated by a flashing  $\triangleq$ symbol. When a message is selected the symbol changes to  $\ddot{r}$ .

## **Reading an Incoming Message**

- $\bullet$  Press any button to stop the alert.
- $\bullet$  Press  $\bullet$  to display your message.

A flashing  $\downarrow$  in the right corner of the screen indicates the message is continued on an additional screen(s).

 $\Theta$  Press  $\bullet$  to read the next screen.

**TING STARTED GETTING STARTED**

E

7

## **Reading a Stored Message**

- $\bullet$  From the Message-status screen press  $\bullet$  or  $\bullet$  to move the cursor to the message you want to read.
- $\bullet$  Press  $\bullet$  to read the message.

#### **Message Reading Features**

- Press  $\P$  to read a message line by line.
- Press and hold  $\blacktriangleright$  for automatic message scrolling, screen by screen.
- Press ito go back to the first screen of the message.
- Press  $\blacktriangleleft$  or  $\blacktriangleright$  while reading a message to read the previous or next message.

**Note:** When an unread message exists, your pager gives a periodic reminder alert until all unread messages are read, or for up to 30 minutes. A flashing  $\odot$  on the Standby screen indicates that you have unread messages.

8

**GETTING STARTED**

**GETTING** 

STARTED

## **Message Preview**

This feature allows you to scan the first line of your messages.

- $\bullet$  Press $\bullet$ .
- $\bullet$  Use the  $\bullet$  and  $\bullet$  buttons to move the cursor through your messages.

**Note:** Previewing an unread message does not remove the unread message status from the message.

## **Display Zoom**

When this feature is enabled, the standard 4-line display is converted to a 2-line display. The characters are enlarged vertically, increasing message readability.

## **To Enable Display Zoom:**

- **O** From the Function menu, press  $\blacktriangleleft$  to move the cursor to  $\ddot{H}$ .
- <sup>**❷** Press ●. Display zoom is now active.</sup>

All new and stored messages including notebook messages are displayed in a 2-line format. Pager prompts are not enlarged in the zoom mode.

9

**GETTING STARTED**

نا<br>ئا

TING STARTED

**TIME AND DATE**

IME

**QNA** 

E LYZ

## **To Disable Display Zoom**

- **O** From the Function menu, press  $\blacktriangleleft$  to move the cursor to  $\ddot{\blacktriangleleft}$ .
- <sup>●</sup> Press •. Display zoom is now disabled.

- **Setting the Time and Date**<br> **O** From the Function menu, press < to move the cursor to  $\ddot{\cdot}$ .
- $\bullet$  Press  $\bullet$  to display the Set-time-and-alarm screen.
- $\Theta$  Press  $\blacktriangleright$  to move the cursor to the hour digit.
- $\bullet$  Press  $\blacktriangle$  or  $\nabla$  to adjust the hour.
- $\Theta$  Repeat steps 3 and 4 to adjust the minutes, AM/PM/24 hr., month, day, and year.

**☉** Press ● to activate the time and date setting. **Setting the Incoming Message Alert** You can set your pager's incoming message alert to an audible alert, a •⊙ 3:15PM 05/05/97 vibrating alert, a chirp (short beep) alert, a chirp alert with vibration, or no c12:00AM --/--/- message alert (completely silent). SET TIME **Note:** Priority messages always have an audible alert. **TIME AND DATE TIME AND DATE Setting an Audible Alert O** From the Function menu, press  $\blacktriangleleft$  to move the cursor to  $\blacksquare$ . *Example of Set-Time Screen* **ALERTS ❷** Press ●. If you move the cursor past the last symbol in the row (far right), it When  $\sharp$  is displayed on the Standby screen, your pager is in the audible automatically wraps around to the first symbol in the beginning of the same alert mode. row (far left). **Setting the Alert Pattern Note:** To exit from any screen without making changes, press  $\bullet$ . You can set your pager to alert audible with a standard alert (1), one of seven pleasing alerts (2-8), a chirp alert  $(j)$ , or a chirp and vibrate alert  $(F)$ . You can also select no message alert  $(F)$ . Your pager must be in the audible alert mode  $\Box$  displayed in the Standby screen) to select an alert pattern. 12 11

13

**ALERTS**

- **O** From the Function menu, press  $\blacktriangleleft$  to move the cursor to  $\boldsymbol{\Gamma}$ .
- <sup>●</sup> Press to display the Choose alert menu.
- $\Theta$  Press  $\blacktriangleleft$  or  $\blacktriangleright$  to move the cursor to the desired alert. The pager gives a sample of each alert as you move through the selections.
- $\bullet$  Press  $\bullet$  to activate your selection. The pager gives a sample of the alert to confirm your selection.

## **Setting a Silent (Vibrate) Alert**

**Note:** If **d** is not displayed in the Standby screen, your pager is already in the silent alert mode.

- **O** From the Function menu, press  $\blacktriangleleft$  to move the cursor to  $\frac{1}{2}$ .
- $\Theta$  Press  $\bullet$  to activate the silent alert. The pager vibrates to confirm your selection. The **q** symbol is removed from the Standby screen.

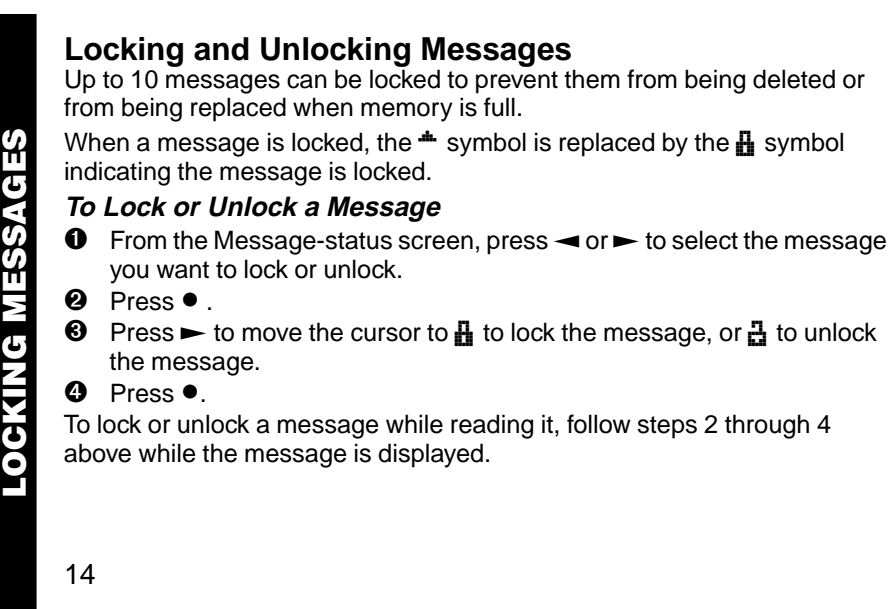

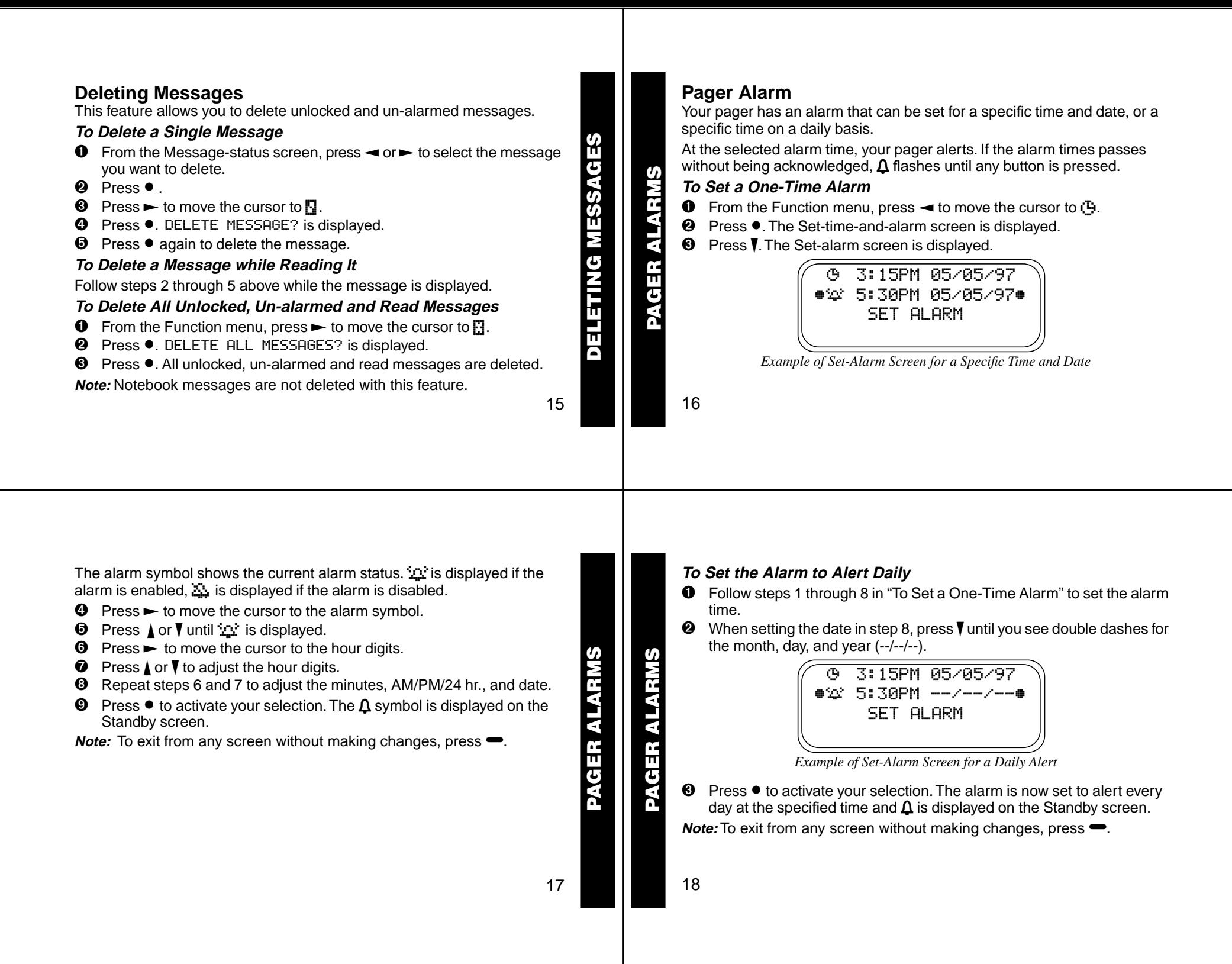

#### **❹** Press • The Set-message-alarm screen is displayed. **Message Alarms** This feature allows you to set a one-time or daily alarm for a selected zv 13:15PM 05/05/7z 13:15PM 05/05/7z 13:15PM 05/05/7z 13:15PM 05/05/7z 13:15PM 05/05/7z personal message. You can set an alarm for up to five personal messages. zc15:30PM 05/05/97z When a message alarm is set,  $\Delta$  replaces  $\triangleq$  in the Message-status **SSAGE ALARMS MESSAGE ALARMS MESSAGE ALARMS** ALARMS screen. At the time the alarm sounds,  $\equiv$  is again displayed unless the alarm is set to alert daily. Press  $\bullet$  to display the message for which the alarm is set. If the alarm times passes without being acknowledged,  $\Delta$ *Example of Set-Message-Alarm Screen* flashes until the message is read. The alarm symbol shows the current alarm status.  $\mathbb{R}^n$  is displayed if the **To Set a One-time Message Alarm** ESSAGE message alarm is enabled,  $\Delta$  is displayed if the message alarm is  $\bullet$  From the Message-status screen, press  $\bullet$  or  $\bullet$  to select the message disabled. you want to alarm. **☉** Press  $\triangle$  or  $\triangledown$  until  $\cong$  is displayed. **❷** Press ●.  $\bullet$  Press  $\bullet$  to move the cursor to the hour digits.  $\Theta$  Press  $\blacktriangleright$  to move the cursor to  $\Box$ . 20 19

- $\bullet$  Press  $\bullet$  or  $\bullet$  to adjust the hour digits.
- ➑ Repeat steps 6 and 7 to adjust the minutes, AM/PM/24 hr., and date.
- **<sup>●</sup>** Press to activate your selection.

You can also set a message alarm while reading the message by following steps 2 through 9 above.

## **To Set a Daily Message Alarm**

- ➊ Follow steps 1 through 8 to set the message alarm time.
- $\bullet$  When setting the date in step 8, press  $\nabla$  until you see double dashes for the month, day, and year  $(-/-/-)$ .
- <sup>
■</sup> Press to activate your selection. The alarm is now set to alert every day at this specified time.

**Note:** To exit from any screen without making changes, press  $\rightarrow$ .

**PRIVATE TIME**π M N RIVATE

**MESSAGE ALARMS**

MESSAGE ALARMS

## **Private Time**

You can select a time period during which your pager is completely silent. Your pager still receives messages but is does not alert. The pager alerts only if an alarm expires or a priority message is received.

## **To Set Private Time**

**O** From the Function menu, press  $\blacktriangleleft$  to move the cursor to  $\ddot{u}$ .

## **❷** Press ●.

When the Private-time screen is first displayed, the cursor is at the flashing symbol on the far left,  $\ddot{u}$  indicates private time is enabled,  $\ddot{u}$  indicates private time is disabled.

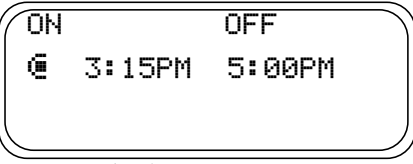

*Example of Set Private-Time Screen*

22

21

 $\Theta$  Press and release  $\blacktriangledown$  until  $\ddot\blacksquare$  is displayed. **Maildrop/Information Service Option** Your pager is capable of receiving maildrop messages, also known as  $\bullet$  Press  $\bullet$  to move the cursor to the hour digit. CES information services. Maildrop messages are received and read the same **INFORMATION SERVICES**  $\Theta$  Press  $\triangle$  or  $\nabla$  to adjust the hour digit. way as personal messages and the icon indicators are located on the ➏ Repeat steps 4 and 5 to adjust the on and off time setting . second row of the display. **O** Press • to activate your selection. **NAERS PRIVATE TIME** The symbol  $\odot$  is displayed in the Standby screen when private time is enabled. oro, **Note:** If the on time is equal to the off time, private time is not enabled.  $\sim$  2005  $\,$ **To Disable Private Time** Q 3:15PM 05/05/97  $\bullet$  Press $\bullet$ . FORMAT *Example of Maildrop Indicators*  $\Theta$  Press  $\blacktriangleleft$  to move the cursor to  $\ddot{\bullet}$ .  $\odot$  Press $\odot$ . **Maildrop Alerts**  $\bullet$  Press and release  $\blacktriangledown$  until  $\blacktriangledown$  is displayed. When this option is enabled, you can set your pager to alert when maildrop  $\Theta$  Press  $\bullet$  to disable private time. messages are received. **Note:** To exit from any screen without making changes, press  $\blacksquare$ . • A  $\mathbf{u}$  in the maildrop message area indicates the alert is *off* for that maildrop. A  $\mathbf{I}$  indicates the alert is *on* for that maildrop. 24 23

- If the pager's incoming message alert is set to silent (vibrate), all maildrops with the alert set to on  $(j \cdot)$ , produce a 2-second vibration when a maildrop message is received.
- If the pager's incoming message alert is set to audible, the maildrop alert can be set to either the standard alert, one of the seven pleasing alerts, a chirp alert, a chirp and silent alert, or no message alert via the Choose-alert menu. The length of the maildrop alert is 2 seconds.
- If the pager's incoming message alert is set to no message alert, maildrop alerts cannot be set and all maildrop symbols are automatically displayed as  $\mathbf{F}$ .

## **Turning Individual Maildrop Alerts On and Off**

- $\bullet$  From the Message-status screen, press  $\rightarrow$ ,  $\bullet$ , or  $\overline{V}$  to move the cursor to the desired maildrop.
- $\bullet$  Press $\bullet$ .
- $\Theta$  Press  $\blacktriangleright$  to move the cursor to  $\Gamma$  alert on or  $\Gamma$  alert off.
- $\bullet$  Press  $\bullet$  to turn the maildrop alert on or off.

**ORMATION SERVICES INFORMATION SERVICES**

25

## **Selecting a Maildrop Alert**

 $\bullet$  From the Message-status screen, press  $\rightarrow$ ,  $\bullet$ , or  $\overline{V}$  to move the cursor to the desired maildrop.

 $\bullet$  Press $\bullet$ .

- $\Theta$  Press  $\blacktriangleright$  to move the cursor to  $\Gamma$ .
- **<sup>●</sup>** Press The choose alerts menu is displayed.
- $\Theta$  Press  $\blacktriangleleft$  or  $\blacktriangleright$  to move the cursor to the desired alert.
- Press  $\bullet$  to activate the alert. The pager gives a sample of the alert, unless no message alert is selected.

26

**INFORMATION SERVICES**

MATION

SERVICES

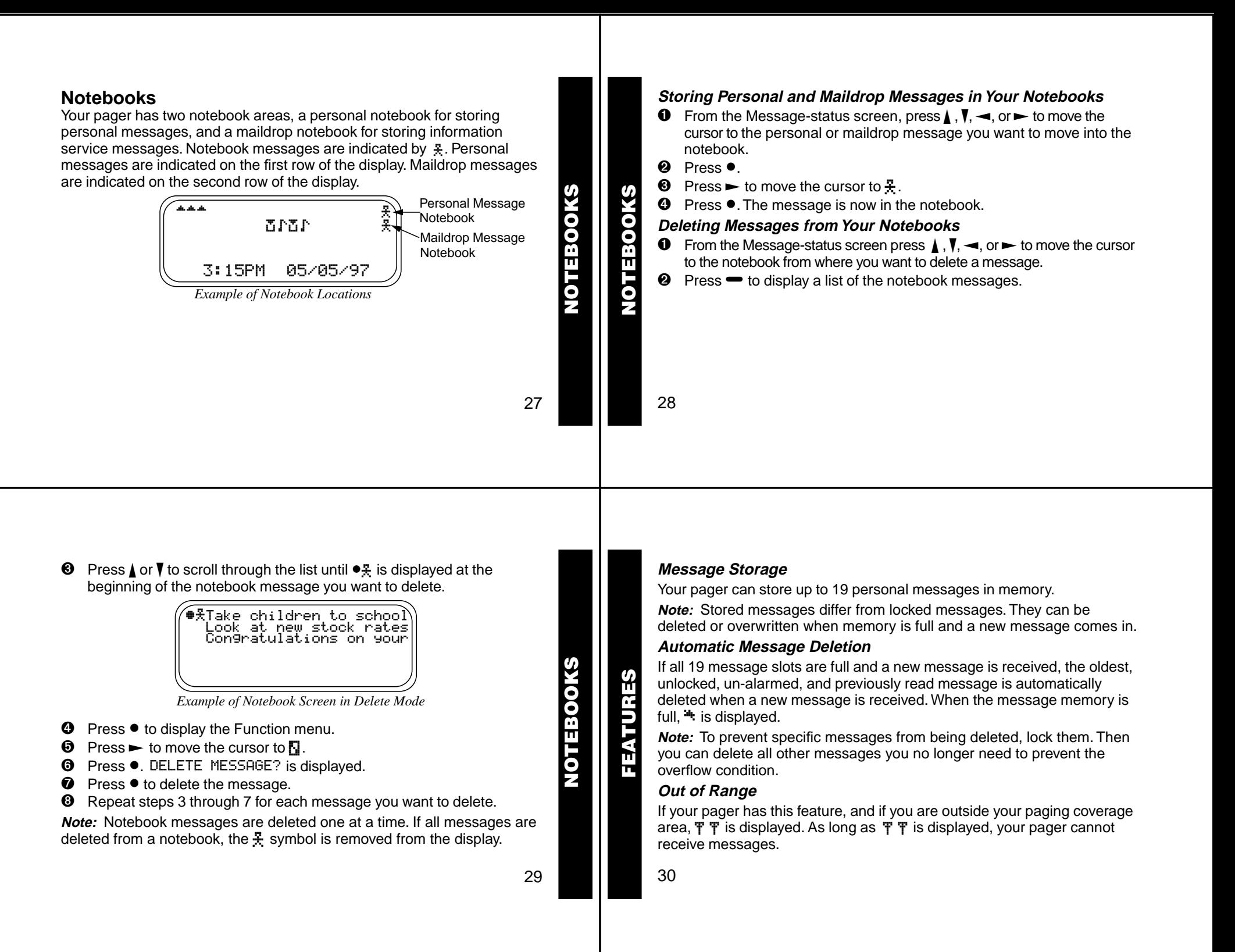

## **Key Click**

If this feature is enabled, and the pager is in the audible mode, a "click" is emitted when any of the pager's buttons are pressed. The click is not emitted when the pager is in the silent mode.

#### **Duplicate Message**

If the same message is received more than once, DUPLICATE MESSAGE is displayed at the beginning of the new message. The new duplicate message replaces the older duplicate message and contains the latest time and date stamp.

## **Errored Data Indicator**

The symbol  $\ddot{\textbf{x}}$  is displayed if a potentially errored character is received. The indicator alternately flashes with a "best guess" of the errored character.

#### **Alphanumeric and Long Numeric Missing Fragment Indicators**

If part of a message has not been received  $\langle \cdot \rangle$  or  $\langle \cdot \rangle$  is displayed in place of the missing characters.

31

**FEATURES**

FEATURES

## **Battery Gauge**

A battery gauge indicator keeps you informed of the battery level. The indicators are listed on the card attached to the back cover.

## **Cleaning Your Pager**

To clean smudges and grime from the exterior of your pager, use a soft, non-abrasive cloth moistened in a mild soap and water solution. Use a second cloth moistened in clean water to wipe the surface clean. Do not immerse in water. Do not use alcohol or other cleaning solutions.

## **Functionality and Use of Your Pager**

For questions pertaining to the functions and use of your Motorola pager, please visit our web site at www.mot.com/pagers or in the U.S., call 1-800-548-9954 or 1-800-793-7834 (TDD). For questions pertaining to **CARET AND USE OF MULTER AND THE ANDEN IN THE ANDEN IN THE ANDEN THE CONDUCT OF SERVICE THE CARET FOR questions pertaining to the functions and use of your <b>Pager**<br>Functionality and Use of Your Pager<br>For questions pertaini

32

## **Care and Maintenance**

The Advisor Elite pagers are durable, reliable, and can provide years of dependable service; however, they are precision electronic products. Water and moisture, excessive heat, and extreme shock may damage the pager. Do not expose your pager to these conditions. If repair is required, the Motorola Service Organization, staffed with specially trained technicians, offers repair and maintenance facilities throughout the world. You can protect your pager purchase with an optional extended warranty covering parts and labor. For more information about warranties, please contact either your paging service provider, retailer, or Motorola, Inc. at 1-800-548-9954. For repairs, call Motorola, Inc. at 1-800-548-9954 in the U.S. or 1-800-323-9685 in Canada. In the U.S., to contact Motorola, Inc. on your TDD, call 1-800-793-7834.

CARE AND USE **CARE AND USE**

**BATTERY**

**TAS** 

TERY

## **Battery Information**

Your pager is designed to operate with a single AA-size alkaline battery (carbon zinc batteries are not recommended). See the diagram on the following page for the battery door location.

## **Installing/Replacing the Battery**

To install or replace the battery, hold the pager face down and proceed as follows:

- $\bullet$  Unlock the battery door by sliding the door latch away from the battery door.
- **<sup>●</sup>** Slide the battery door in the direction of the arrow (toward the outer edge).
- ➌ Lift the battery door away from the housing to remove it.
- ➍ Lift the battery out of the battery compartment, taking note of the positive (**+**) and negative (**-**) markings on the battery and the pager housing.

34

33

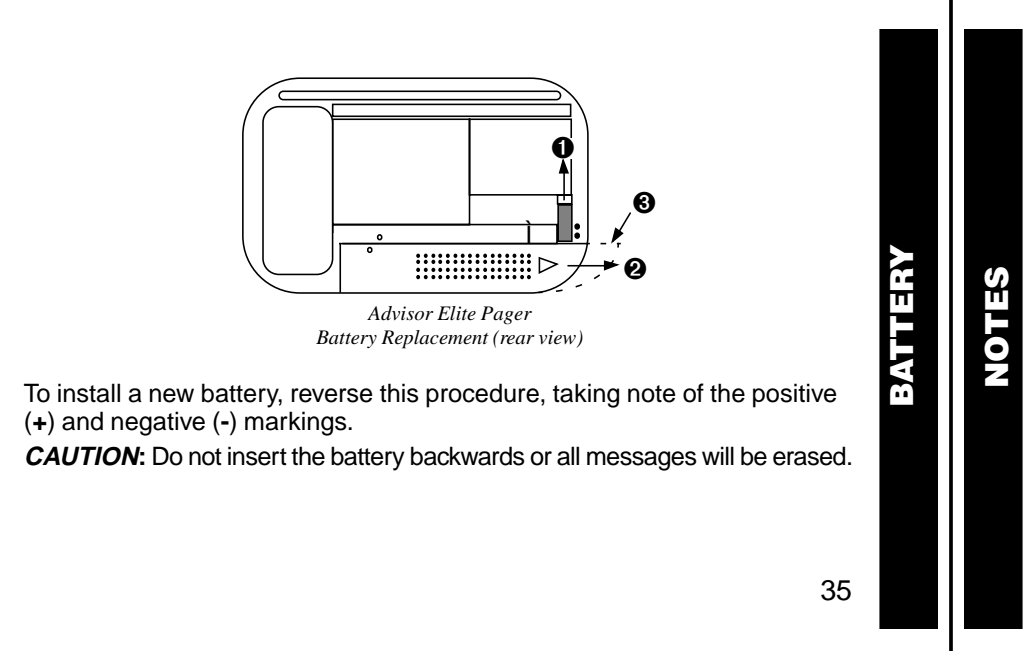

**NOTES**

## **Patent Information**

This Motorola product is manufactured under one or more Motorola U.S. patents. These patent numbers are listed inside the housing of this product. Other U.S. patents for this product are pending.

> $\omega$ , Motorola, Advisor Elite, and Sole are trademarks or registered trademarks of Motorola, Inc.

© 1997 by Motorola, Inc. All Rights Reserved. Paging Products Group 1500 Gateway Blvd., Boynton Beach, FL 33426-8292 Printed in U.S.A. 9/97

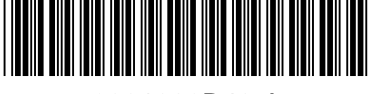

6881029B40-A

#### **Advisor Elite™ Quick Reference Card**

#### **Turning Your Pager On**

#### $Press \rightarrow$ .

#### **Turning Your Pager Off**

- $\bullet$  From the Function Menu, press  $\blacktriangleleft$  to move the cursor to  $\ddot{\ddot{\infty}}$ .
- **<sup>②</sup>** Press twice.

#### **Function Menu**

Provides access to the features described in this quick reference card and in your user's guide.

- $\theta$  Press  $\bullet$ .
- $\Theta$  Press  $\blacktriangleleft$  or  $\blacktriangleright$  to move within the Function menu.

#### **Receiving/Reading Messages**

- **O** Press any button to stop the alert.
- $\bullet$  Press  $\bullet$  to display your message.
- $\Theta$  Press  $\bullet$  to view the next screen.

## **Locking and Unlocking Messages**

- **O** From the Message-status screen,  $pres \triangleleft or \triangleright$  to select the message you want to unlock/unlock.
- **Ø** Press ●
- $\Theta$  Press  $\blacktriangleright$  to move the cursor to  $\mathbf{H}$ lock or  $\frac{\pi}{2}$  unlock.
- $\bullet$  Press $\bullet$ .

#### **Deleting Messages**

- ➊ From the Message-status screen,  $pres \rightarrow or \rightarrow to select the message$ you want to delete.
- **<sup>②</sup>** Press <sup>●</sup>.
- $\bullet$  Press  $\blacktriangleright$  to move the cursor to  $\neg$ .
- **❹** Press twice.

## **Setting the Time and Date**

- $\bullet$  From the Function menu, press  $\blacktriangleleft$  to move the cursor to  $\mathfrak{C}_1$ .
- **<u></u>** Press ●
- $\Theta$  Press  $\blacktriangleright$  to move the cursor to the hour digit.
- $\bullet$  Press  $\bullet$  or  $\blacktriangledown$  to adjust the hour.
- $\Theta$  Repeat steps 3 and 4 to adjust the minutes, AM/PM/24 hr., month, day, and year.
- $\Theta$  Press  $\bullet$  to activate the setting.

#### **Setting Alarms**

- $\bullet$  From the Function menu, press  $\blacktriangleleft$  to move the cursor to  $\mathbf{u}$ .
- **Ø** Press ●
- **<sup>6</sup>** Press **V**.
- $\bullet$  Press  $\rightarrow$  to move the cursor to the alarm symbol.
- $\Theta$  Press  $\angle$  or  $\nabla$  until  $\therefore$  is displayed.
- **O** Follow steps 3 through 6 in Time and Date to set the alarm time. To disable the alarm, in step 5 above,

press  $\blacktriangle$  or  $\nabla$  until  $\triangle$  is displayed.

#### **To set a message alarm:**

- ➊ With the message displayed, press <sup>K</sup>.
- **Press**  $\blacktriangleright$  **to move the cursor to**  $\Box$ **.**
- ➌ Press F or G until c is displayed.
- **O** Follow steps 3 through 6 in Setting the Time and Date.

**Note:** To set a daily pager or message alarm, press  $\nabla$  until double dashes are displayed for the month, day, and year  $(--/--/--)$ .

## **Storing Messages in Your Notebooks**

- ➊ From the message-status screen, press  $\Lambda$  ,  $\mathbf{V}$ ,  $\blacktriangleleft$ , or  $\blacktriangleright$  to move the cursor to the message you want to move into the notebook.
- **Ø** Press ●
- **O** Press  $\blacktriangleright$  to move the cursor to  $\frac{\pi}{\Lambda}$ .
- **<sup>●</sup>** Press to store the message.

## **Private Time On**

- $\bullet$  From the Function menu, press  $\bullet$  to move the cursor to  $\ddot{.}$ .
- $\bullet$  Press $\bullet$ .
- $\Theta$  Press and release  $\blacktriangledown$  until  $\ddot\blacksquare$  is displayed.
- **O** Follow steps 3 and 4 in Setting theTime and Date to set the on and off times.
- **☉** Press to activate your selection. To turn private time off, in step 4 above, press and release  $\overline{V}$  until  $\overline{w}$  is displayed.

#### **To Enable/Disable Display Zoom**

- $\bullet$  From the Function menu, press  $\blacktriangleleft$  to move the cursor to  $\mathbf{H}$  enable or  $\mathbf{H}$ . disable.
- **<sup>⊘</sup>** Press•.

#### **Pager Symbols**

- **O** Power On
- d Audible Alert Mode on
- $\hat{\bullet}$  Private Time enabled
- $\overline{\Omega}$  Alarm enabled

#### **Message Status Symbols**

- **H** Locked Message
- Maildrop Alert Enabled
- **Maildrop Alert Disabled** m
- Personal Message<br>→ Memory Full
- Memory Full
- ക Alarmed Message<br>옷 Notebook
- Notebook

## **Function Menu Symbols**

- **J** Choose Alert
- v Set Time and Alarm
- **6 Set Private Time**
- <sup>4</sup> Display Zoom On
- <sup>4</sup> Display Zoom Off
- **f** Set Silent Alert<br>∎1 Set Audible Aler
- **id** Set Audible Alert<br>
® Turn Pager Off
- ® Turn Pager Off<br>↔ Escape (to Mes + Escape (to Message-status screen)<br>n Delete Message
- 
- **ក្នុ Delete Message**<br>ធ Delete All Messa Delete All Messages
- 
- n Lock Message<br>금 Unlock Messag Unlock Message
- Turn Maildrop Alert On
- Turn Maildrop Alert Off
- Set Message Alarm
- $\frac{1}{2}$  Add to Notebook

## **Other Symbols**

- **J.** Message Continuation
- $24$  Hour Time
- AM Time
- PM Time
- $\overleftrightarrow{\infty}$  Enable Alarm e Disable Alarm
- 3 Private Time Enabled

**PP** Out of Range | Truncated Message<br>※ Errored Data Indicat 7 Errored Data Indicator **Alphanumeric Missing Fragment** 

Indicator

Indicator

**Long Numeric Missing Fragment** 

- <sup>µ</sup> Private Time Disabled
- $\Box$  Low Battery Indicator
- $\rightarrow$  1/4 Battery Indicator
- $\rightarrow$  1/2 Battery Indicator  $\frac{1}{2}$  3/4 Battery Indicator **END** Full Battery Indicator